# **ใบงานที่ 3**

#### **คําสั่งภาษาซี Arduino**

### **จุดประสงค์การเรียนรู้**

- 1. ศึกษาคำสั่งภาษาซีของ Arduino
- 2. อธิบายคำสั่งภาษาซีของ Arduino ได้

## **เครื่องมือและอุปกรณ์การทดลอง**

- 1. เครื่องไมโครคอมพิวเตอร์
- 2. บอร์ดไมโครคอนโทรลเลอร์ Arduino Uno R3
- 3. โปรแกรมการทดลอง
- 4. อุปกรณ์อิเล็กทรอนิกส์สำหรับทดลอง

## **การปฏิบัติงาน**

1. จงเขียนโปรแกรมไมโครคอนโทรลเลอร์ Arduino ตามโปรแกรมตัวอย่างที่ 1 เมื่อเขียน โปรแกรมเสร็จ ให้ทำการคอมไพล์และอัปโหลดโปรแกรมลงบอร์ด Arduino ให้สังเกตหลอด LED ที่ ต่อกับพอร์ตดิจิตอล ขาที่ 13 แล้วบันทึกผลการทดลอง

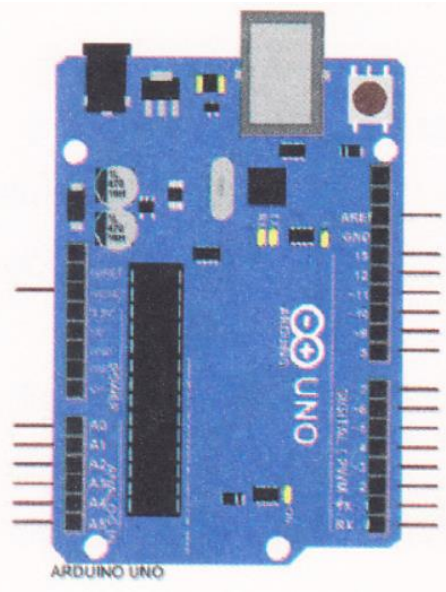

รูปที่ 3.3 วงจรไมโครคอนโทรลเลอร์ Arduino

```
โปรแกรมตัวอย่างที่ 1 
const int ledin = 13,
void setup()
{
           pinMode(ledin, OUTPUT);
}
void loop()
{
           digitalWrite(ledin, HIGH); 
           delay(1000); 
           digitalWrite(ledin, LOW); 
           delay(1000);
}
ผลการทดลอง
............................................................................................................................. .......................................................
.............................................................................................................................................................................. ......
```
2. จงเขียนโปรแกรมไมโครคอนโทรลเลอร์ Arduino ตามโปรแกรมตัวอย่างที่ 2 และต่อวงจร ตามรูปที่ 3.4 เมื่อเขียนโปรแกรมเสร็จให้ทำการคอมไพล์และอัปโหลดโปรแกรมลงบอร์ด Arduino ให้ สังเกตหลอด LED1 ที่ ต่อกับพอร์ตดิจิตอล ขาที่ 1 แล้วบันทึกผลการทดลอง

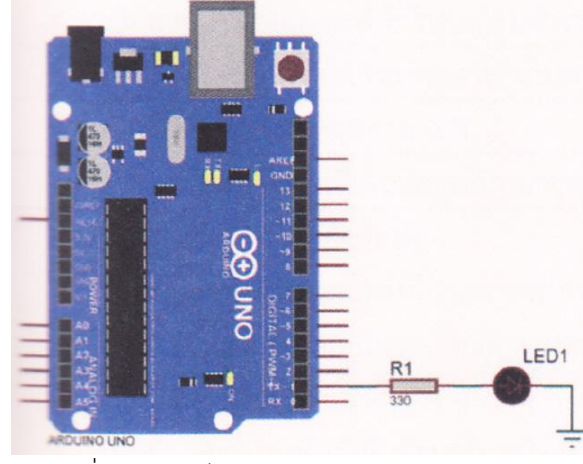

รูปที่ 3.4 วงจรไมโครคอนโทรลเลอร์ Arduino

```
โปรแกรมตัวอย่างที่ 2
const int led1 = 1;
void setup()
\{pinMode(led1, OUTPUT);
\}void loop()
\{digitalWrite(led1, HIGH);
   delay(500);
   digitalWrite(led1, LOW);
   delay(500);
\}ผลการทดลอง
สรุปผลการทดลอง
```
 $\overline{7}$